# Comp 322/422 - Software Development for Wireless and Mobile Devices

Fall Semester 2019 - Week 9

Dr Nick Hayward

# Course total = 25%

- begin development of a mobile application from scratch  $\blacksquare$ 
	- NOT a responsive website viewed on a mobile device
	- must apply technologies taught up to and including DEV week, e.g.  $\bullet$ Apache Cordova, React Native, &c.
		- o combine technologies taught to fit your mobile app...
- can be platform agnostic (cross-platform) or specific targeted OS, e.g.  $\blacksquare$ 
	- cross-platform app that builds for Android and iOS
	- targeted build for Android or iOS  $\bullet$
	- consider choice, and explain why?  $\bullet$
- outline concept, research conducted to date  $\blacksquare$
- consider applicable design patterns  $\blacksquare$
- are you using any sensors etc? Е
- how, why?
- prototyping  $\blacksquare$ 
	- demo current prototypes
- any working tests or models etc  $\bullet$
- anything else to help explain your mobile app... $\blacksquare$

# DEV week assessment will include the following:

- brief presentation or demonstration of current project work
	- $\bullet$  ~ 10 minutes per group
	- analysis of work conducted so far e.g. during semester & DEV week
	- presentation and demonstration... o outline mobile app
		- <sup>o</sup> show prototypes and designs
		- explain what does & does not work
		- $\circ$  ...

## flex and CSS inspired

- UI structure in React Native is achieved using Flexbox  $\blacksquare$
- originally defined for web development
- currently used to help with UI layout patterns and designs  $\blacksquare$
- Flexbox usage slightly different for React Native  $\bar{\phantom{a}}$
- no CSS syntax for styles
- React Native styles are written, manipulated, and contained in JavaScript  $\blacksquare$
- benefits of component structure to store and abstract our UI layouts and styles $\blacksquare$

# intro

Flexbox works the same way in React Native as it does in CSS on the web, with a few exceptions. The defaults are different, with flexDirection defaulting to column instead of row, and the flex parameter only supporting a single number.

- React Native uses the flexbox algorithm  $\blacksquare$
- specify layout and design for its components, and their children
- **EXECUTE:** benefit of flexbox layouts
- adaptation to multiple screen sizes, aspect ratios, and orientations...
- for React Native, there tends to be three predominant uses  $\blacksquare$ 
	- *alignItems*
	- *flexDirection*
	- *justifyContent*

## **flexDirection**

- by defining a component's flexDirection
	- setting organisational pattern for its subsequent children
	- might be set to a horizontal row or a vertical column
- by default, flexDirection will be set to a column
	- change to *row*

```
const styles = StyleSheet.create({
 container: {
   flex: 1,
   flexDirection: 'row',
 },
});
```
- a View with the style for container
	- will use all of the available screen space
	- and render its child components in a row pattern
	- cascading from row to row...

#### **justifyContent**

- then update this style to define how child components start to fill each row
	- setting their *justifyContent* value
- **perope** options include
	- *flex-start*
	- *flex-end*
	- *space-around*
	- *space-between*

```
const styles = StyleSheet.create({
 container: {
  flex: 1,
  flexDirection: 'row',
  justifyContent: 'flex-end'
 },
});
```
#### **alignItems**

- align items offers a simple, complementary option to flexDirection  $\blacksquare$
- if the direction for the primary axis, set using flexDirection, is column  $\blacksquare$
- *alignItems* will define the secondary axis as row
- options include  $\blacksquare$ 
	- *flex-start*
	- *flex-end*
	- *center*
	- *stretch*
- caveat to using the stretch value  $\blacksquare$ 
	- need to ensure no fixed dimensions set for any children of flex component

```
const styles = StyleSheet.create({
 container: {
   flex: 1,
   flexDirection: 'column',
   justifyContent: 'flex-start',
   alignItems: 'stretch',
 },
});
```
#### more layout options

- further options may be specified as props  $\blacksquare$
- add to a given component or stylesheet...
- **Fill details can be found at the following URL,** 
	- [Layout Props](https://facebook.github.io/react-native/docs/layout-props.html)

basic flex usage - part 1

```
...
export default class BasicFlexApp extends Component {
 render() {
   return (
     <View style={styles.container}>
       <View style={styles.col}>
         <Text>
           Welcome to Flex layouts!
         </Text>
         <Text>
           a few basic tests...
         </Text>
       </View>
       <View style={styles.col}>
         <Text>
           {instructions}
         </Text>
       </View>
      </View>
   );
 }
}
const styles = StyleSheet.create({
 container: {
   flex: 1,
   flexDirection: 'row',
   justifyContent: 'space-around',
   alignItems: 'center',
   backgroundColor: 'darkseagreen',
 },
 col: {
   flexDirection: 'column',
   backgroundColor: 'paleturquoise',
 },
});
```
# Image - React Native - Flex Basics

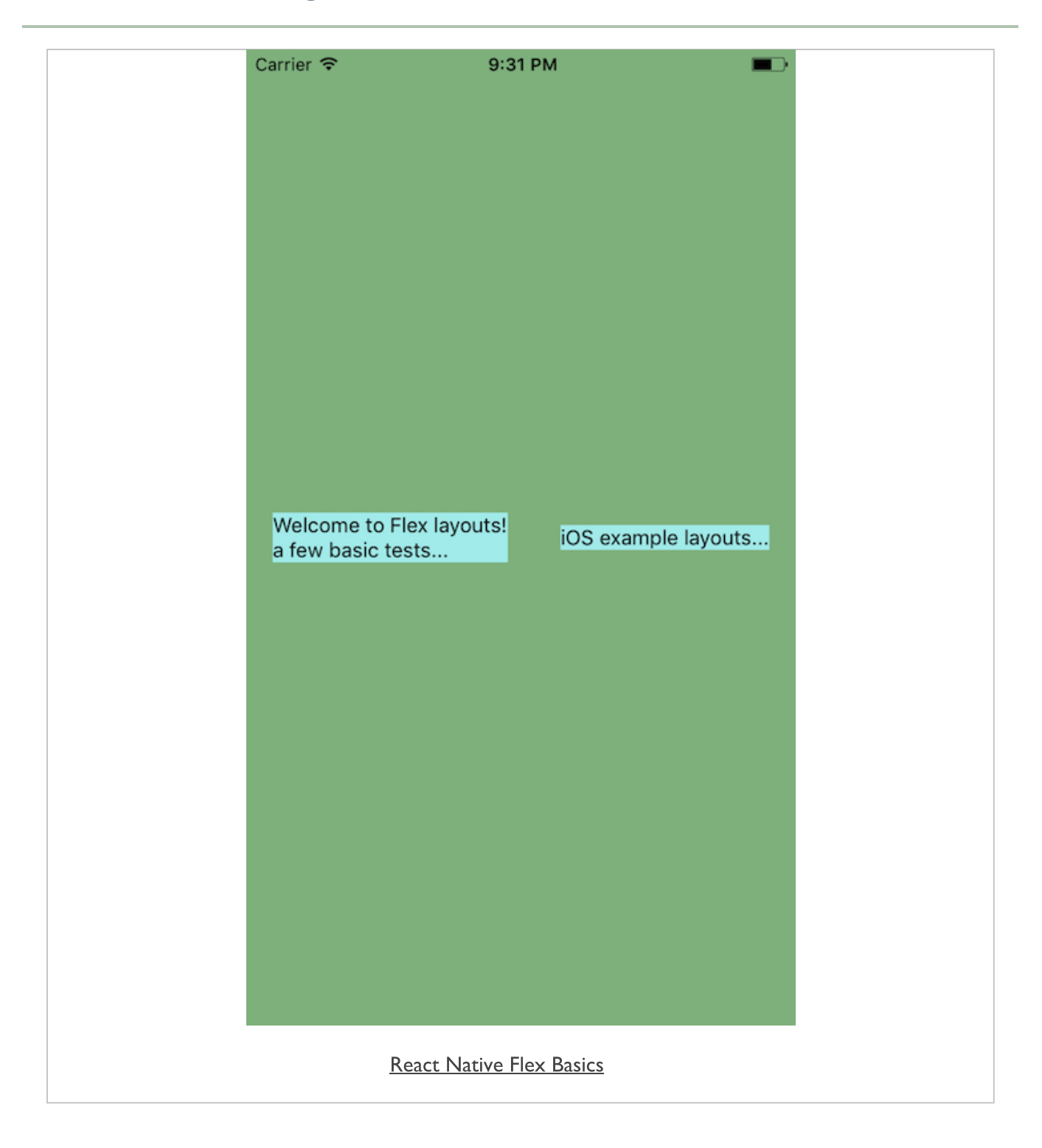

# Image - React Native - Flex Basics - List View

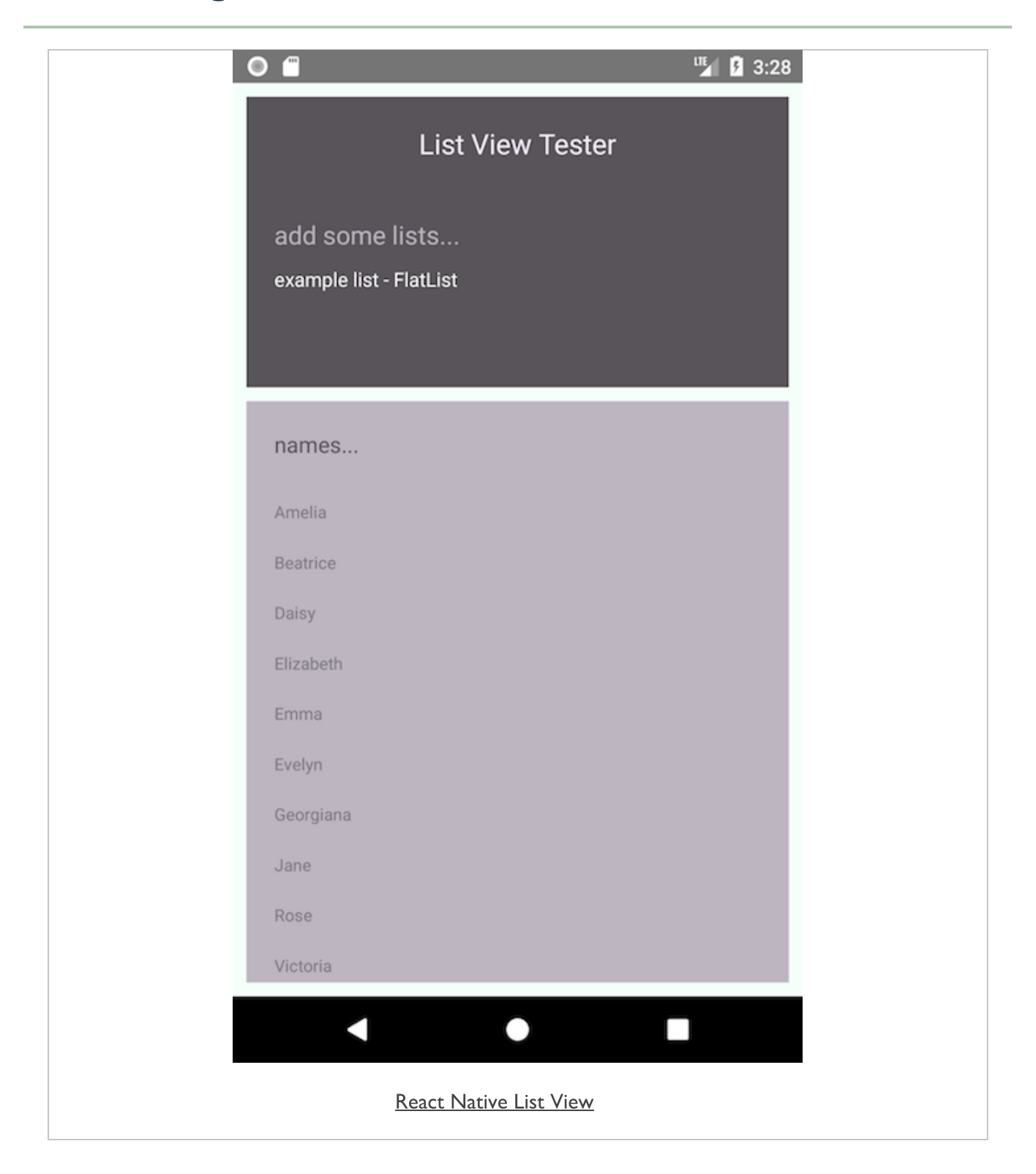

# Image - React Native - Flex Basics - Scroll View

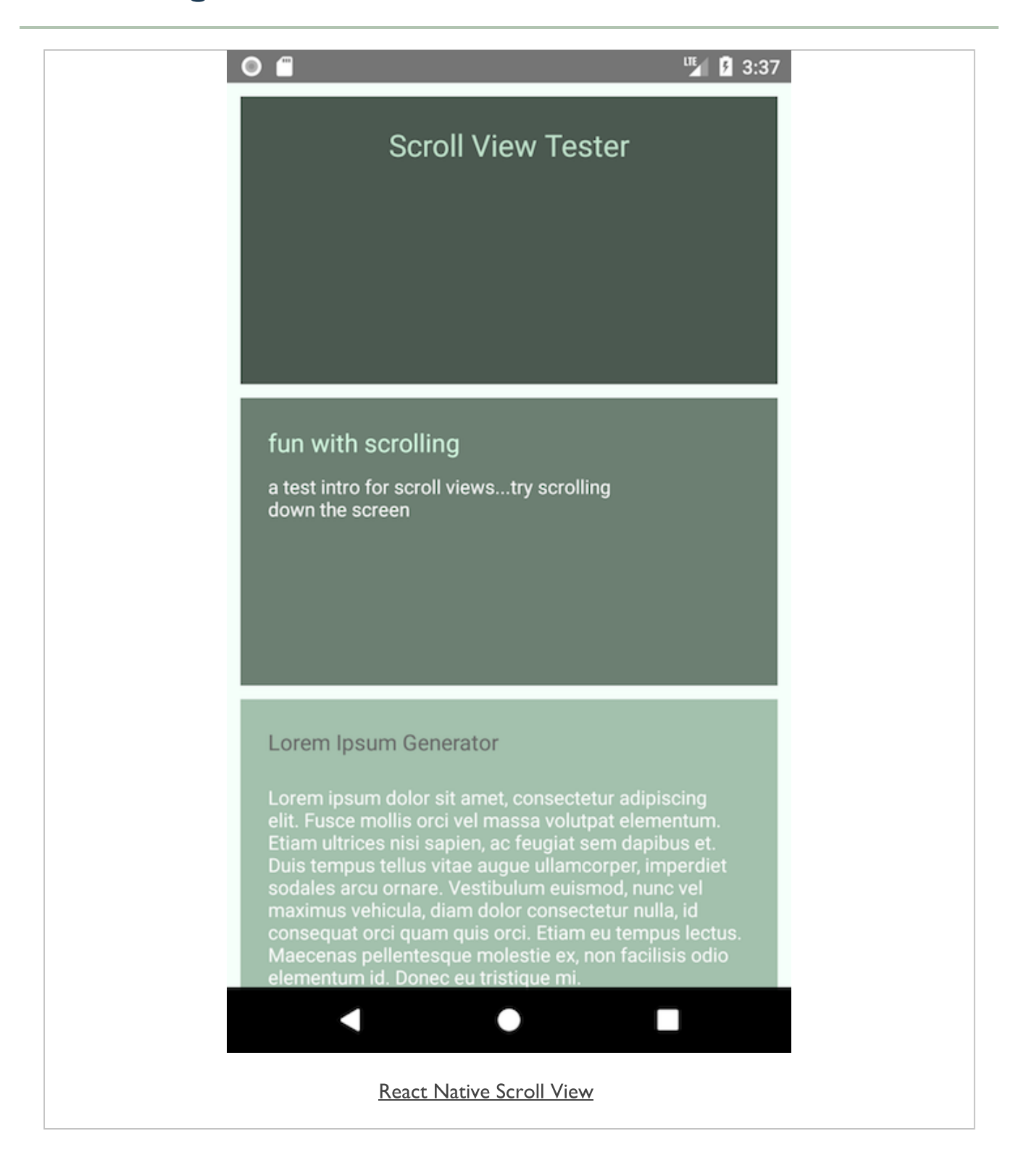

# Image - React Native - Styles

# text input

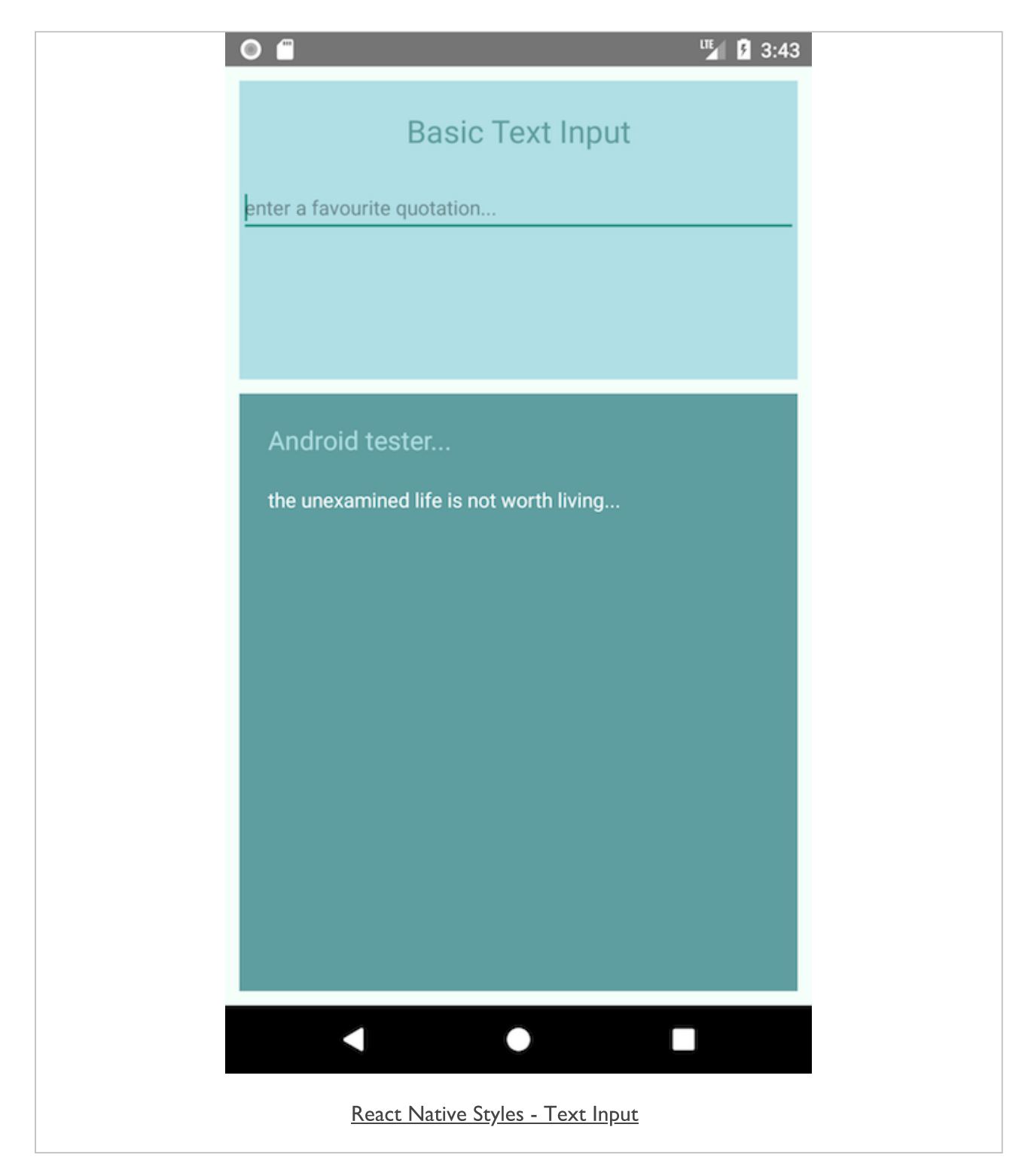

# text input with keyboard

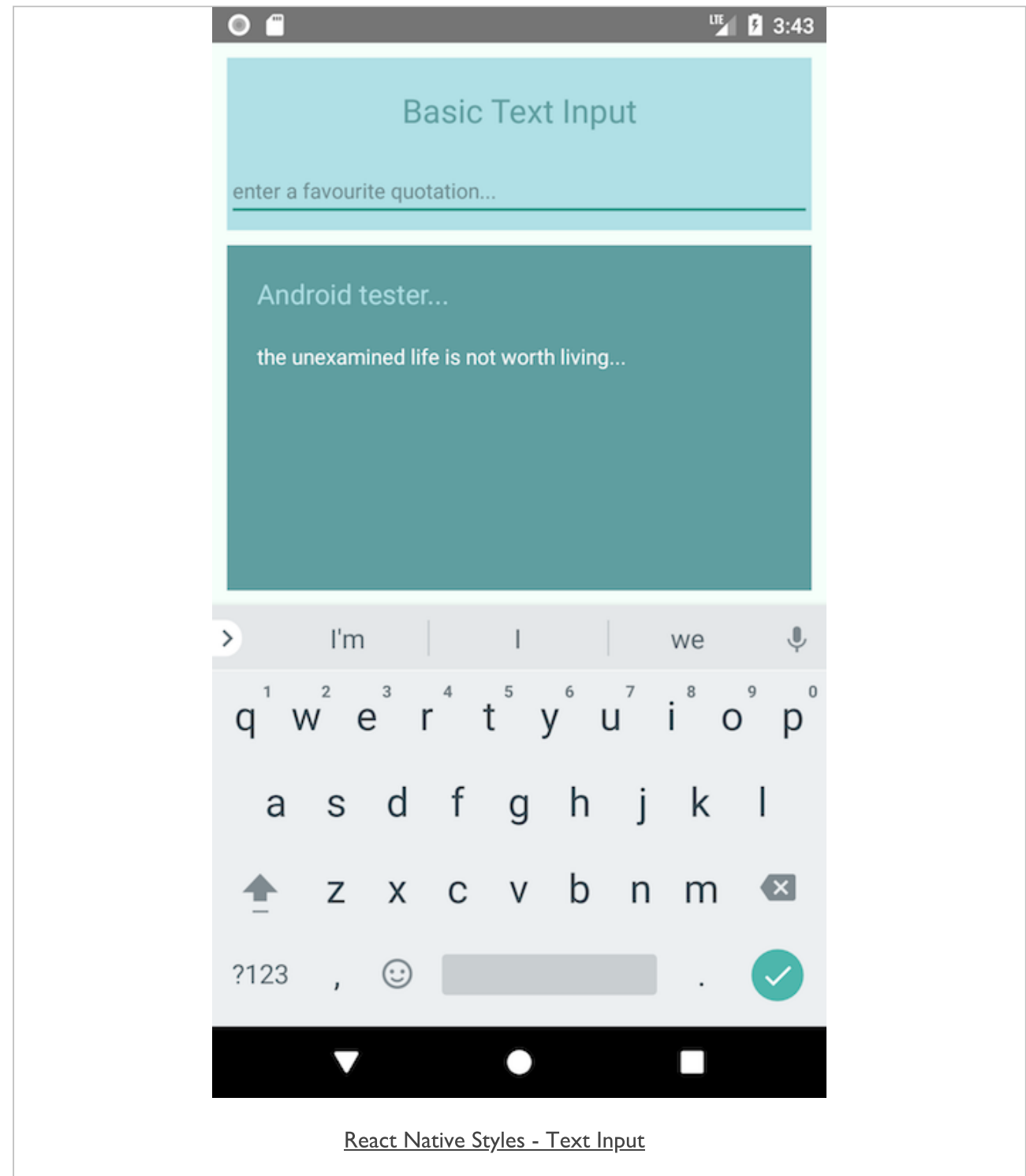

### basic styling

- similar to CSS usage with standard client-side apps  $\blacksquare$
- styles are defined and set for colour, size, background colour...
- property names for these styles specified using a camelCase pattern. e.g.  $\blacksquare$

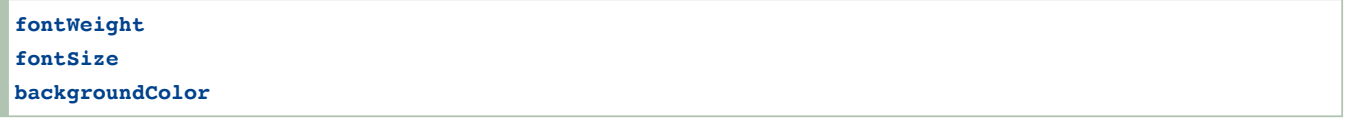

- styles may be set using a plain JavaScript variable  $\blacksquare$
- acts as a container for multiple styles
- using StyleSheet.create()  $\blacksquare$ 
	- we can pass an object defining multiple custom style properties
	- properties include name/value pairs
	- the value is set as an object with the defined styles, e.g.  $\bullet$

```
const styles = StyleSheet.create({
 headermain: {
   fontWeight: 'bold',
  fontSize: 25,
   color: 'green',
 },
});
```
### **style** usage

- to add a style to a component
	- set value of the *style* prop to a standard JavaScript object, e.g.

**<Text style={styles.headermain}>Main Header</Text>**

- **n** in this example,
	- simply using the property from the *styles* object
	- this will add the required *style* values for the defined prop

#### Platform specific styles

```
import { Platform, StyleSheet } from 'react-native';
const styles = StyleSheet.create({
 container: {
  flex: 1,
  justifyContent: 'center',
   alignItems: 'center',
   backgroundColor: '#F5FCFF',
 },
 welcome: {
   ...Platform.select({
     ios: {
      fontFamily: 'Arial',
      color: 'cadetblue',
     },
     android: {
      fontFamily: 'Roboto',
       color: 'green',
    },
   }),
   textAlign: 'center',
   margin: 10,
   fontSize: 20,
 },
});
```
## Style inheritance - part 1

- React Native documentation suggests a preferred pattern for setting parent styles  $\blacksquare$ 
	- styles may then be inherited for children
- pattern uses nested components with a custom parent defined with abstracted  $\blacksquare$ styles
- child component may then inherit such styles  $\blacksquare$
- or override with specific component-level styles  $\bullet$

```
class MyAppText extends Component {
 render() {
   return (
     <Text>
       {this.props.children}
     </Text>
   );
 }
}
```
- e.g. a parent component is created for an app's rendering of basic text п
- this will simply return any child text as a default Text component п
- we may also create custom styles to add to this new component  $\blacksquare$

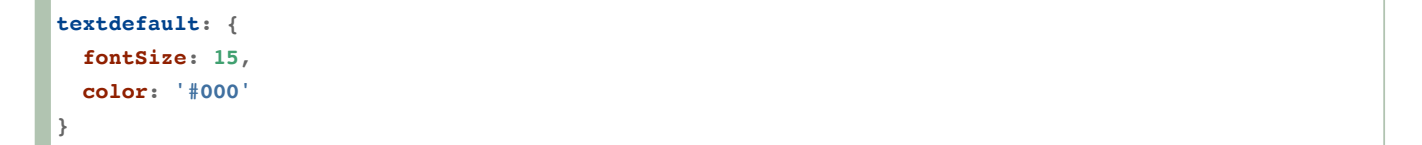

#### Style inheritance - part 2

usage may then be as follows,

```
<MyAppText style={styles.textdefault}>
 some app text...
 <Text style={styles.welcome}>Welcome to Styles!</Text>
</MyAppText>
```
- the child text in the MyAppText component
	- initially styled with the *textdefault* styles
- we may then override or supplement these styles
	- e.g. with specific styles on a given child component

```
welcome: {
 ...Platform.select({
   ios: {
    fontFamily: 'Arial',
     color: 'blue',
   },
   android: {
    fontFamily: 'Roboto',
     color: 'green',
   },
 }),
 fontSize: 25,
 textAlign: 'auto',
 backgroundColor: '#ddd',
}
```
# basic styles

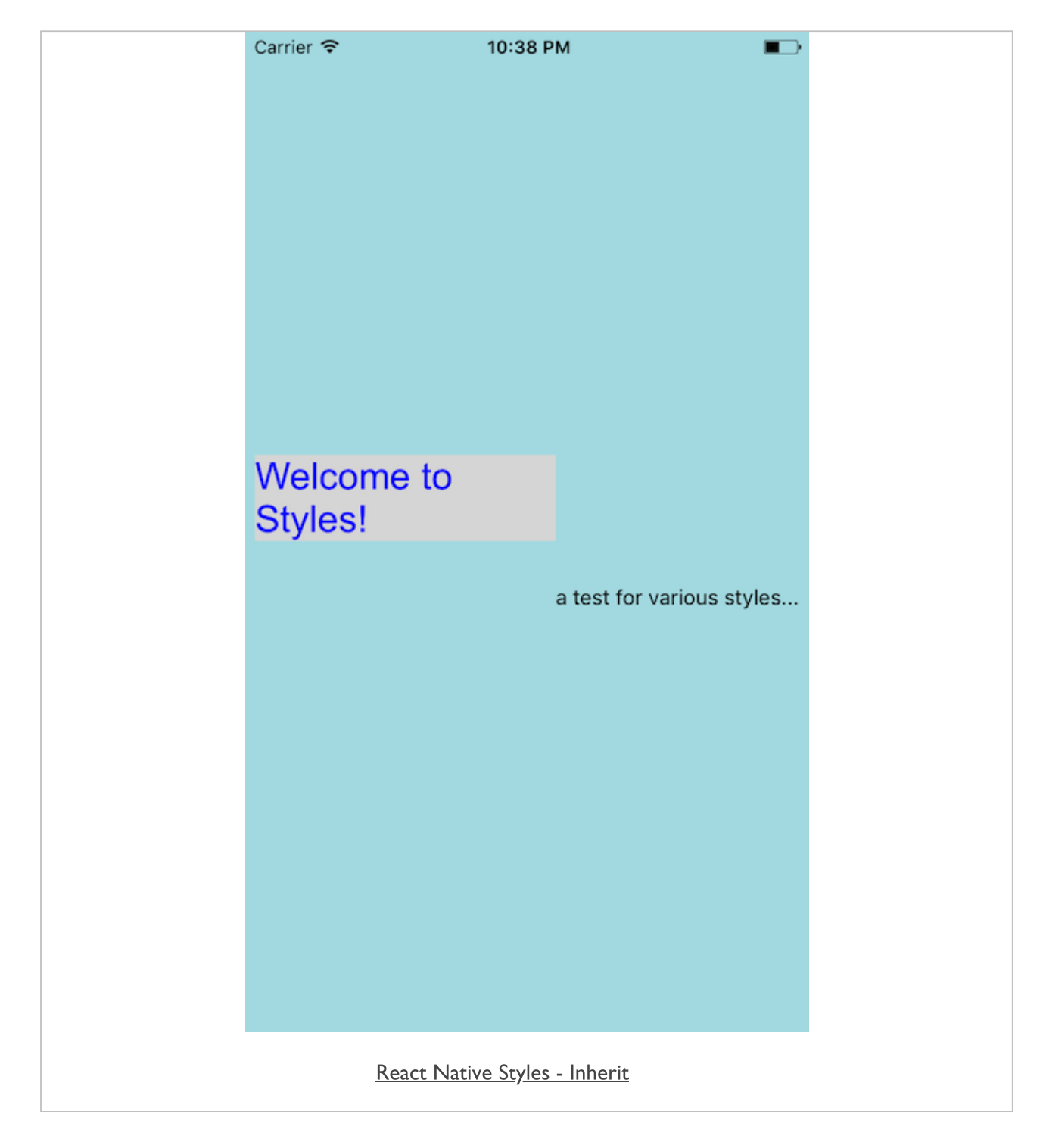

# Image - React Native - Styles

#### basic buttons

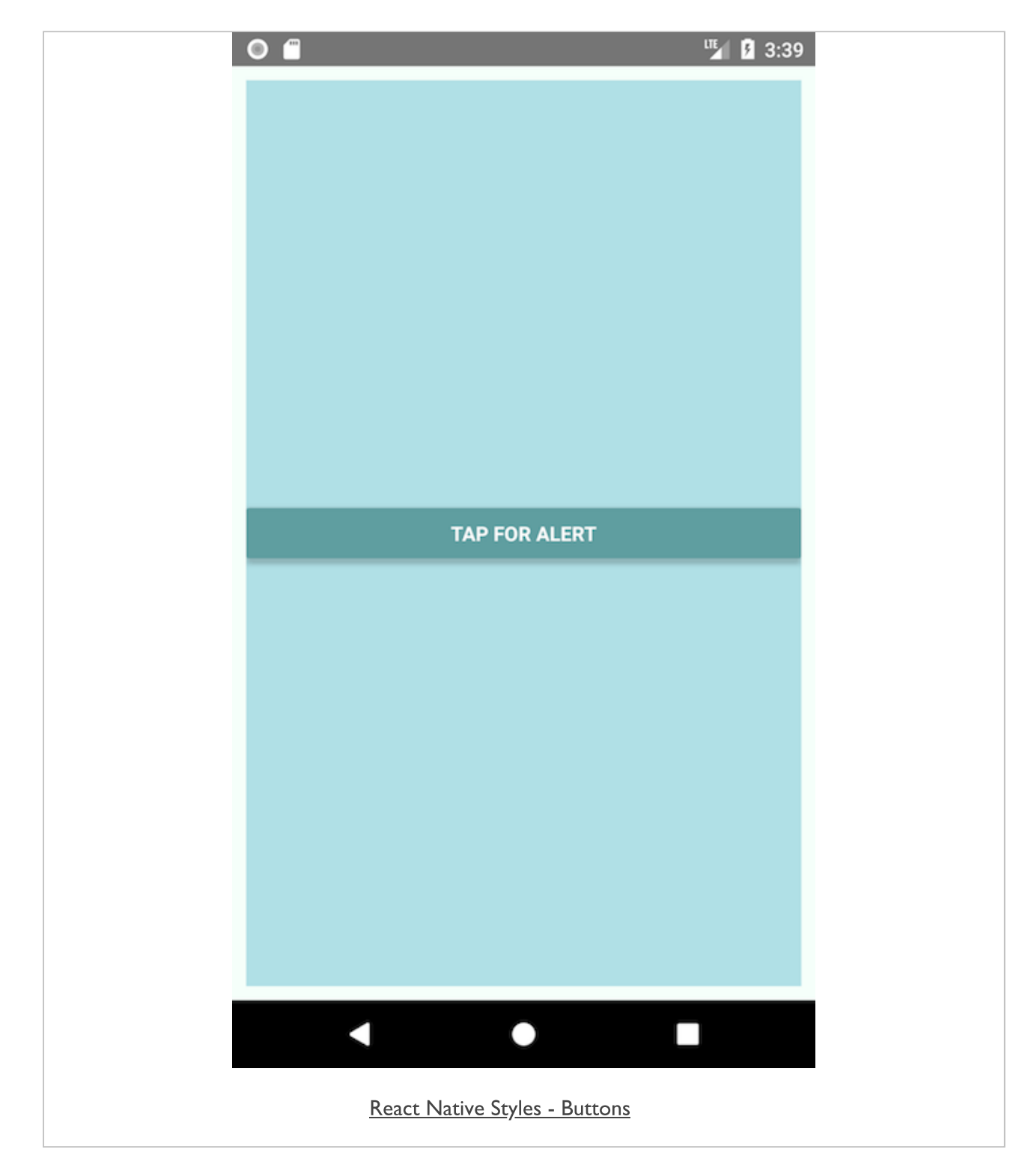

# basic touchable

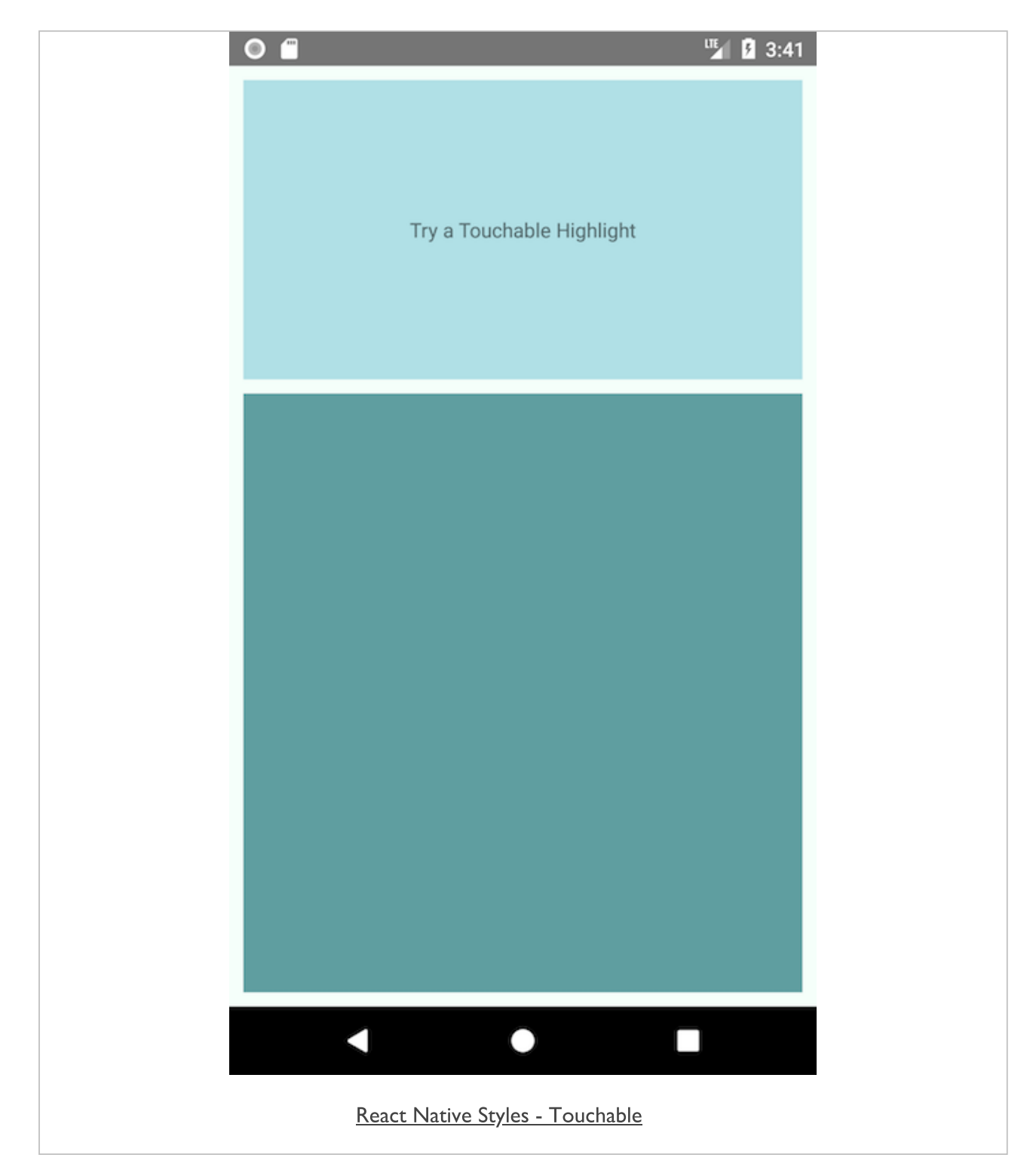

# basic touchable with alert

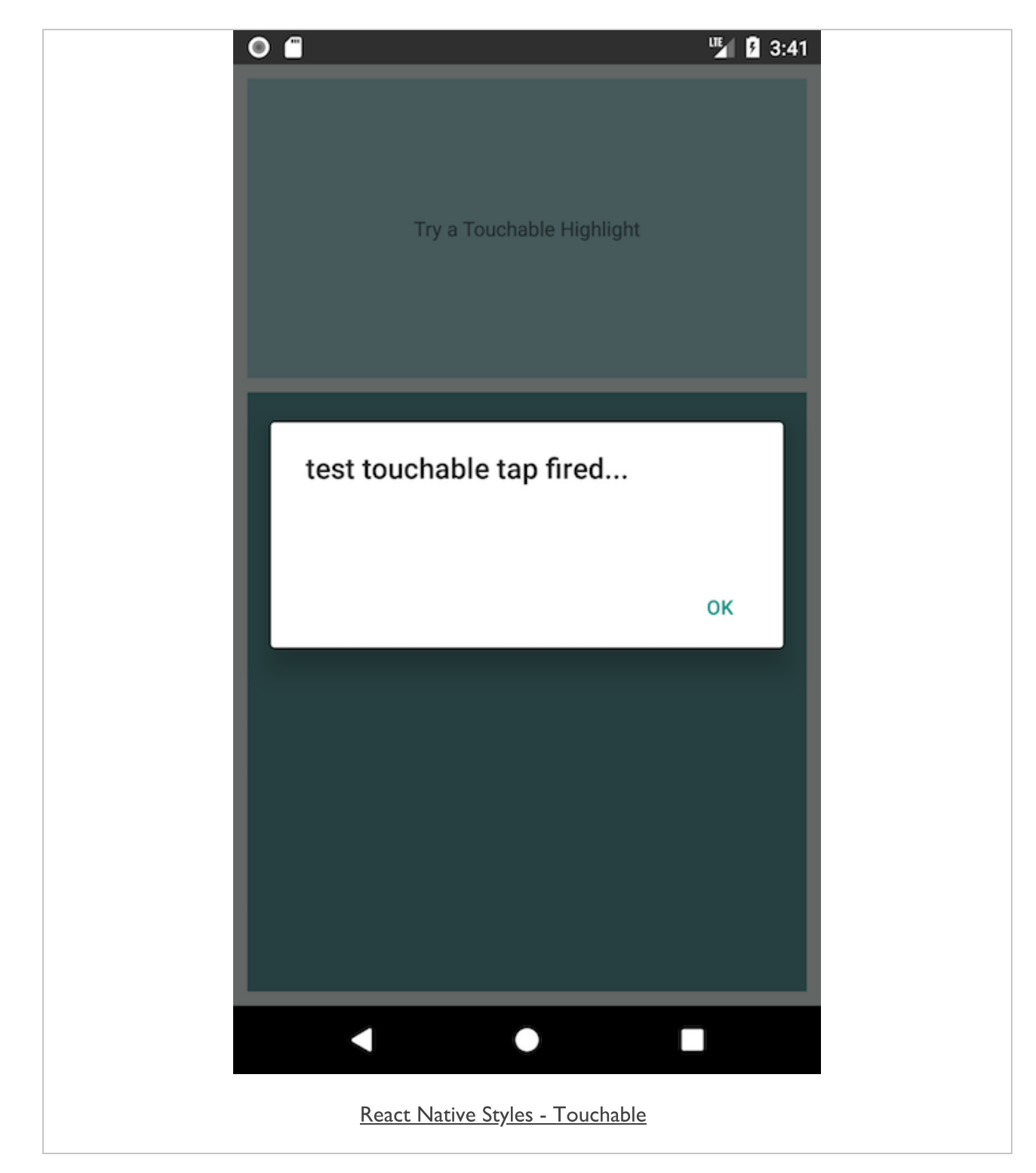

#### intro

- React and React Native manage data using either props or state  $\blacksquare$
- props are set by the parent, and remain immutable for a component's lifetime  $\blacksquare$
- if we need to modify data whilst an app is running, we can use state  $\blacksquare$
- React has a distinct pattern to state usage  $\blacksquare$
- *state* should be initialised in the constructor for a component &c.
- *setState* may then be used to modify and update *state*

#### general usage

- use state to manage data within an app  $\blacksquare$ 
	- from basic UI updates to data from a remote DB or API
- as the data is updated
	- we can modify *state* within our app
- state may be managed within a React Native app  $\blacksquare$ 
	- or by using containers such as Redux, MobX...
- Redux and MobX are predominantly used with React based apps  $\blacksquare$ 
	- standalone libraries for state management
- **by introducing a container such as Redux** 
	- circumvent direct management of *state* with *setState*
	- *state* updates rely upon Redux management.

#### state usage - example

- **B** basic example of state usage and maintenance
	- may set a static message using *props*
	- then update a notification using *state*

```
// import React, Component module as Component from base React
import React, { Component } from 'react';
// import Text as Text &c. from React Native
import { AppRegistry, Text, View } from 'react-native';
// abstracted component for rendering *tape* text
class Tape extends Component {
  // instantiate object - expects props parameter, e.g. text & value
 constructor(props) {
   // calls parent class' constructor with `props` provided - i.e. uses Component to setup props
   super(props);
   // set initial state - e.g. text is shown
   this.state = { showText: true };
    // set timer for tape output
   setInterval(() => {
      // update state - pass `updater` and use callback (optional for setState)
      // `updater` prevState is used to set state based on previous state
     this.setState(prevState => {
       // setState callback - guaranteed to fire after update applied
        return { showText: !prevState.showText };
     });
   }, 1500);
  }
  // call render function on object
  render() {
    // set display boolean - showText if true, else output blank...
   let display = this.state.showText ? this.props.text : ' ';
   return (
      // output text component with text from props or blank...
      <Text>{display}</Text>
   );
  }
}
```
#### state usage - example outline - part 1

- define the required imports for React and React Native  $\blacksquare$ 
	- including existing components we need for this basic app
	- import *AppRegistry*, *Text*, *View* components
- **define our required custom components** 
	- one abstracted for broader re-use
	- another for use in the current specific app  $\bullet$
- Tape class is an abstracted component  $\blacksquare$ 
	- used for rendering passed text with a timer
	- constructor instantiates an object with passed *props*
	- e.g. passed text for rendering
- **no in the Tape class constructor** 
	- *super* is used to call parent class' constructor with *props* provided
	- i.e. uses Component to setup props
- **follogiler** the initial state on the instantiated object
	- default to *true* for this component

#### state usage - example outline - part 2

- call the JS function setInterval() to create a basic timer
- creates the simple UI animation delay is set to 1500 milliseconds
- main focus of this function is to modify state
	- this may trigger an update
- call setState on the current object  $\blacksquare$ 
	- function is called with a passed *updater* and a callback
- prevState is available for the setState function  $\blacksquare$
- used to set state based on previous known state
- state itself may not necessarily be triggered immediately
- React may delay an update until it has a worthwhile queue
- we can call an immediate callback as this setState is registered ×
- we simply change the boolean value for showText  $\blacksquare$
- e.g. false to true, true to false
- $\blacksquare$  then call the render() function on the current object
- outputting text passed using *props*
- simply check the boolean value in state
- then render a *text* component with *props* text or a blank space

# basic usage

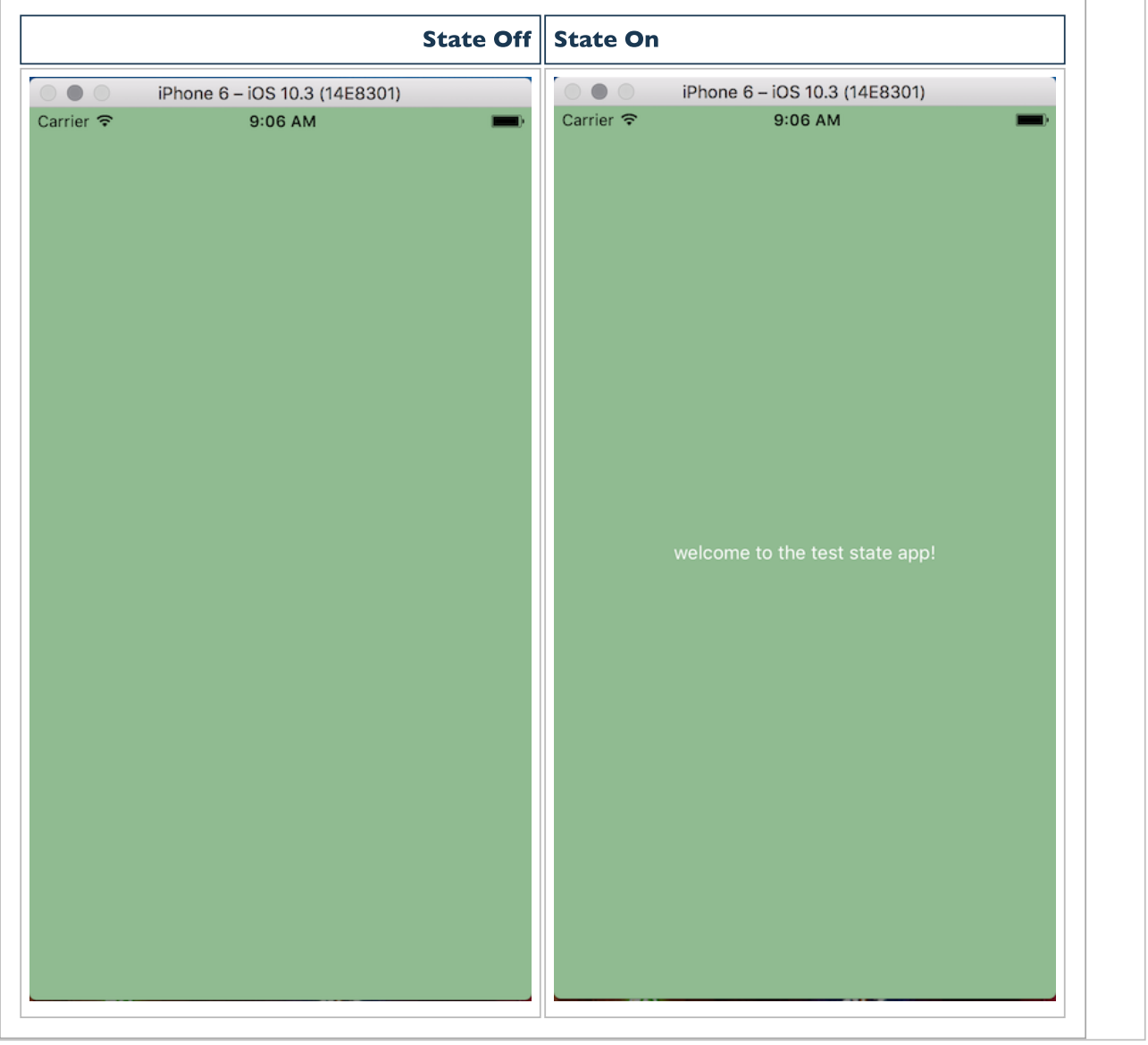

# Chrome DevTools

- debugging mobile may become problematic, time consuming...  $\blacksquare$
- React Native's JavaScript event loop
	- may be connected to Chrome's DevTools
	- DevTools is a quick and useful debugging option
- use key combinations to show dev menu in simulator
	- Windows  $10 = Ctr1 + D$
	- $\circ$  OS  $X = Cmd+D$
- various options for testing &c.

### iOS simulator options

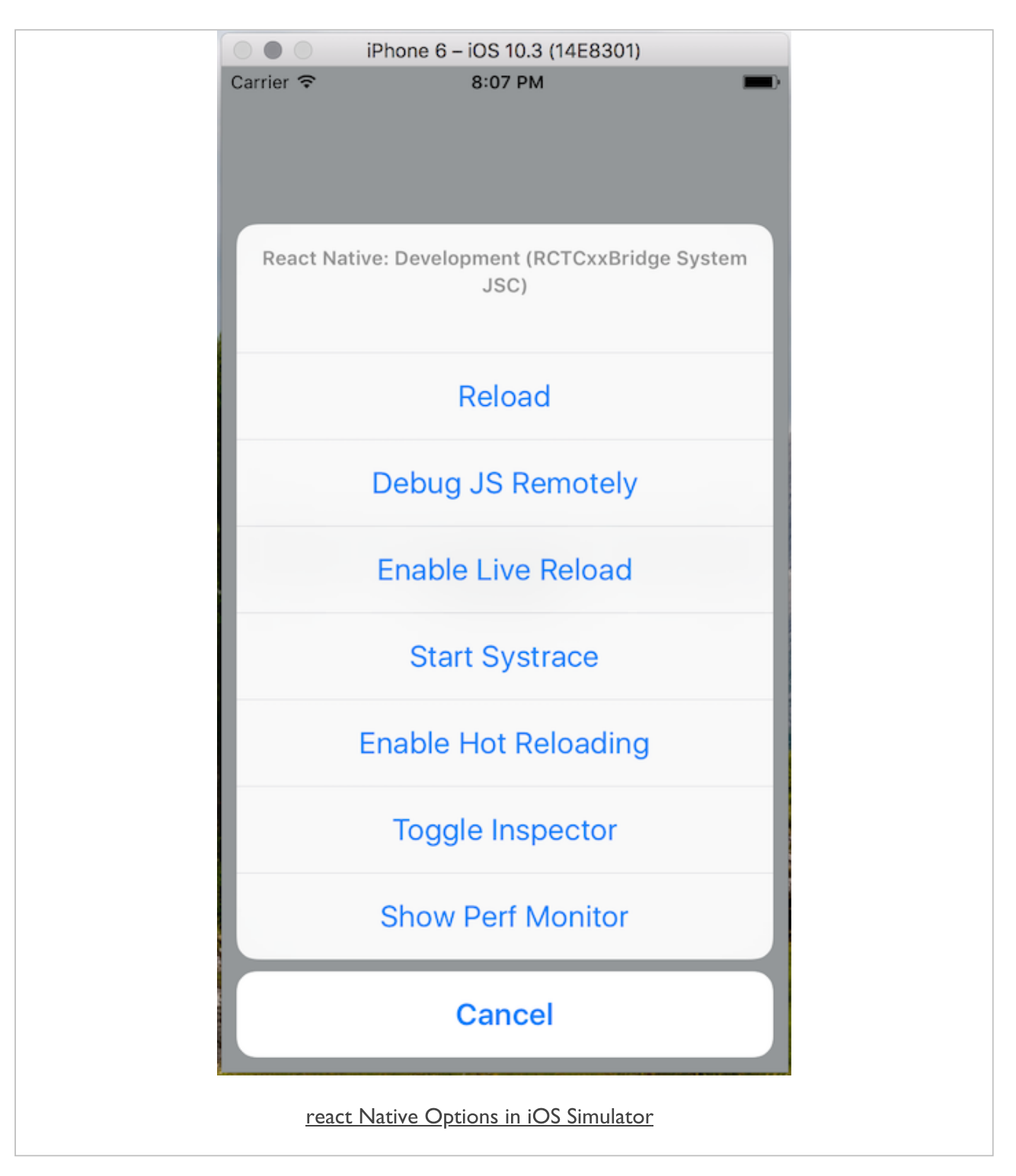

# Image - React Native - Chrome DevTools

# developer tools

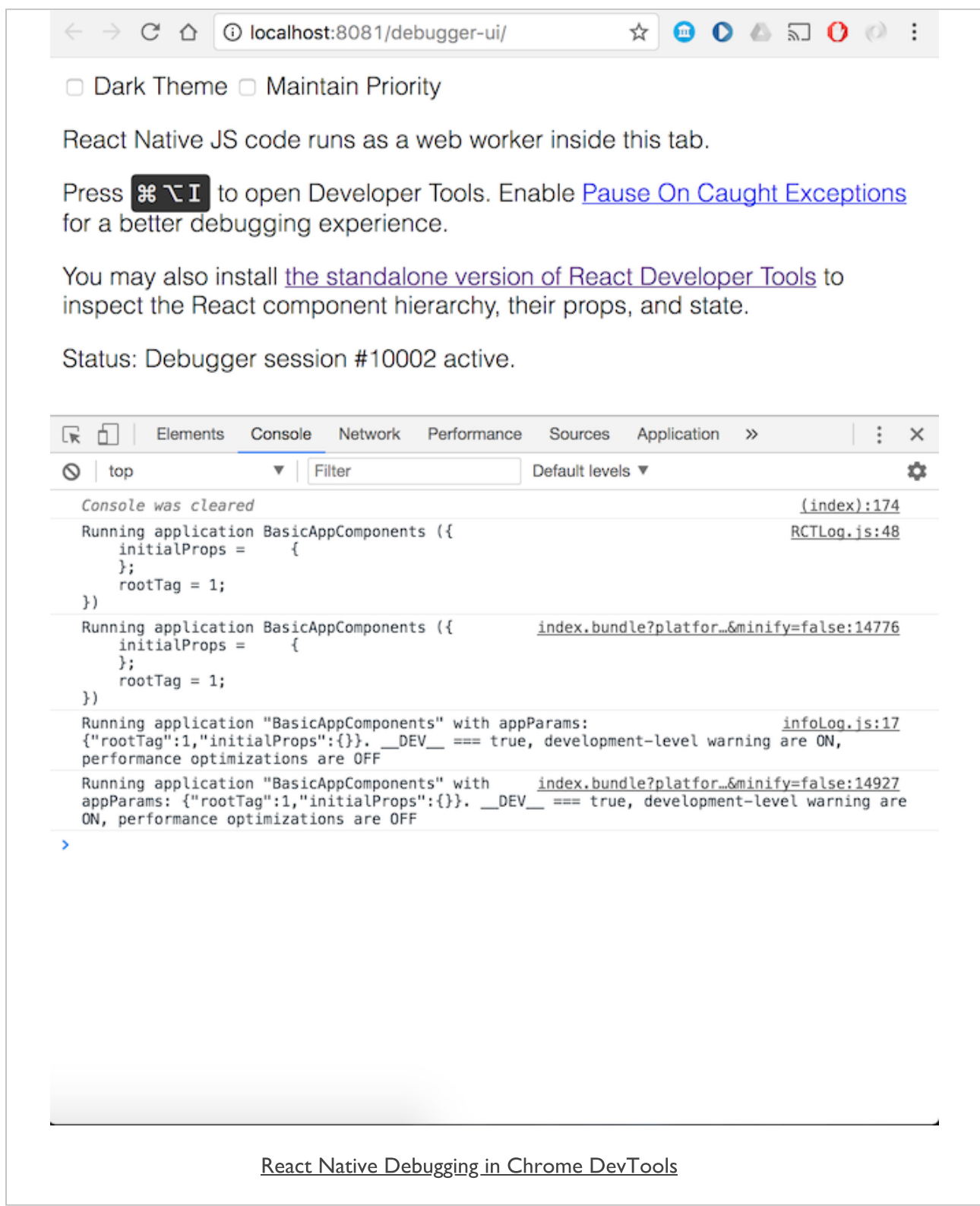

#### inspector

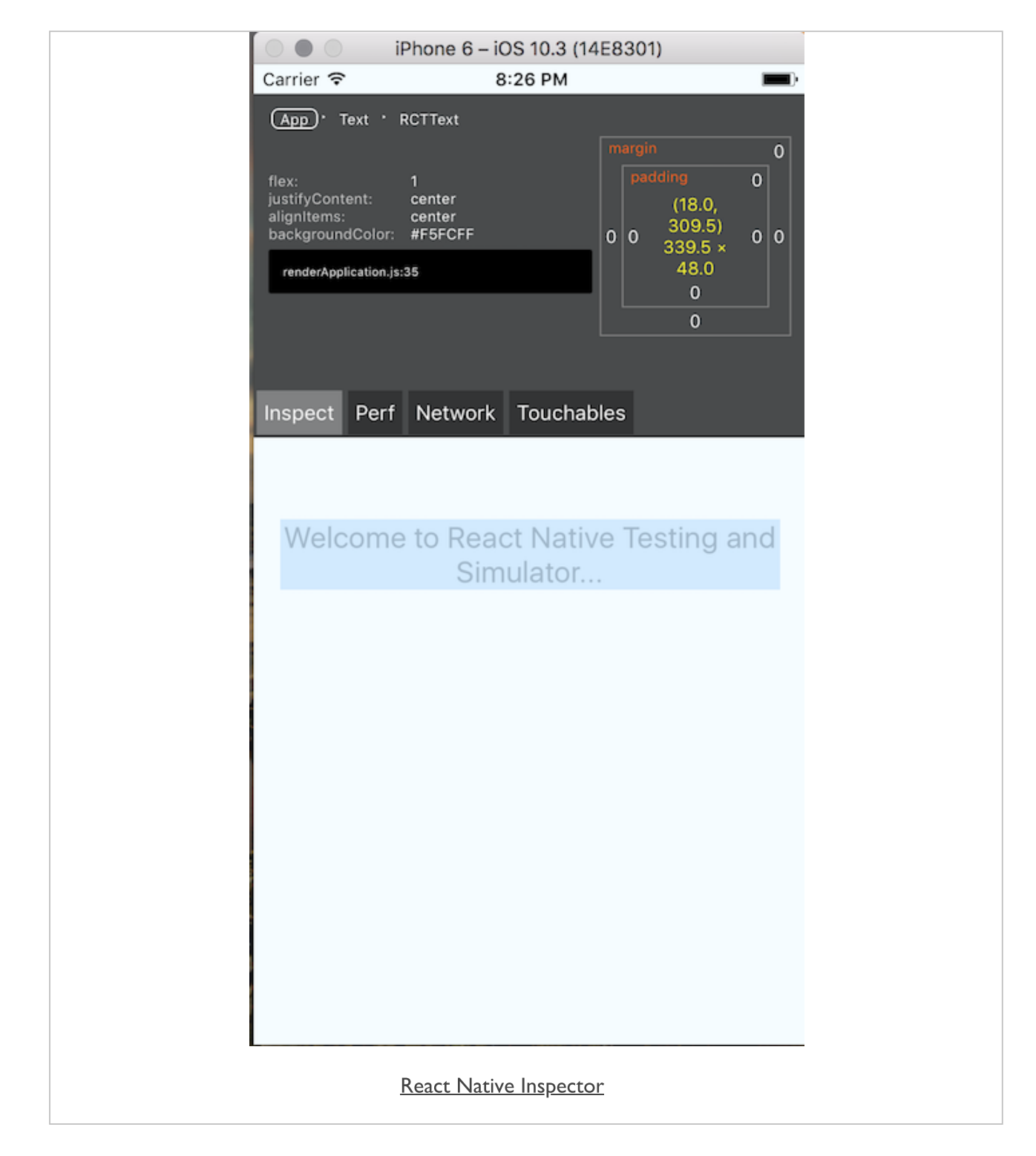

## a React approach to development - part 1

#### unidirectional data flow  $\blacksquare$

- a key concept that React introduced for UI development
- the UI of an application is now a function of the state of the application  $\blacksquare$
- instead of the need to update the UI directly we can now modify state  $\bar{\phantom{a}}$
- unlike tradition UI development
- e.g. in JavaScript we add an eventListener to an element  $\blacksquare$
- check for user interaction &c.
- update the UI directly
- with React we record the event in the UI
- then update the state of the component
- React with then propagate this change to the UI  $\blacksquare$
- it's the change in state that causes components to be updated $\blacksquare$

## a React approach to development - part 2

- components play a crucial role in React development  $\blacksquare$
- dividing the logic and structure of our UI into **reusable** components  $\blacksquare$
- inherently easier to test and reuse a given component across an application  $\blacksquare$
- DRY, or Don't Repeat Yourself  $\blacksquare$
- becomes key for how we conceive and use components
- React components also inherently create a declarative pattern and structure  $\blacksquare$
- helps with development of these apps
- useful feedback for the layout and development of an app
- tree-like data structure of component usage
- code inherently becomes easier to read... $\blacksquare$

# React JavaScript Library

#### data flow

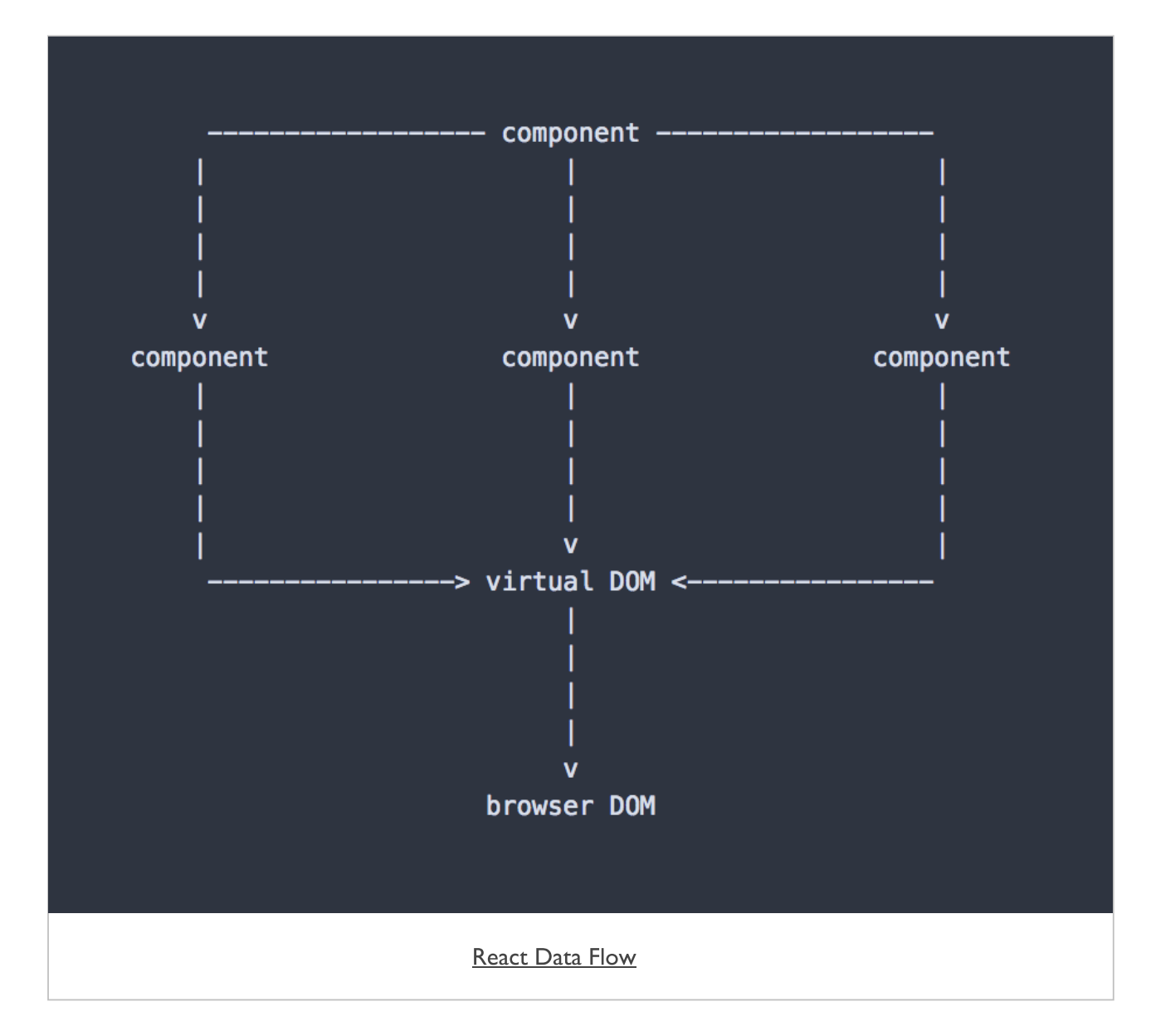

#### structural considerations

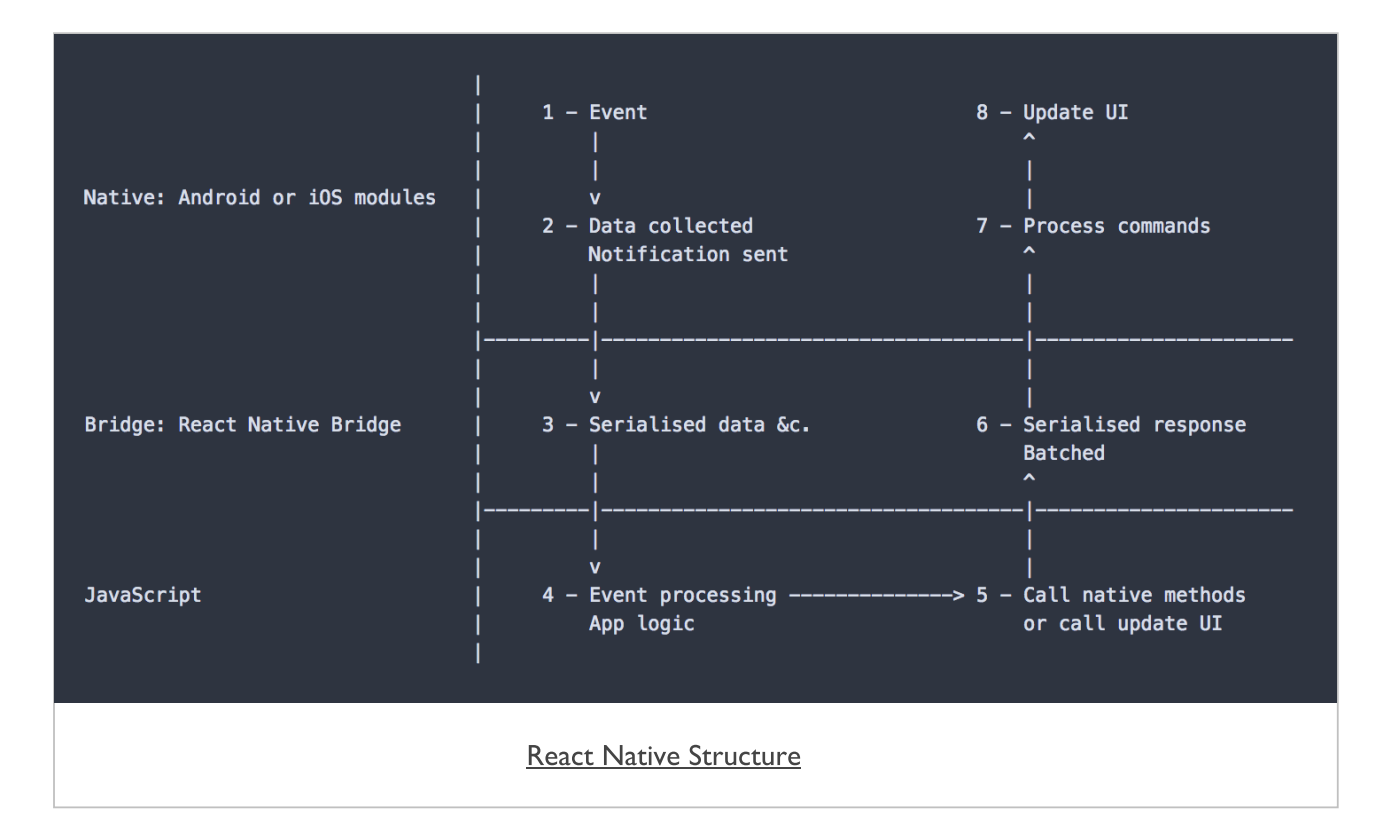

## structural considerations

- a separate Native modules thread  $\blacksquare$ 
	- used to access and process Native API requests...
- e.g. access a device's camera, photos, geolocation, gestures...  $\blacksquare$
- JavaScript layer also has a runtime thread  $\bar{\phantom{a}}$ 
	- a JavaScript event loop
- complex calculations can become expensive in the JavaScript layer  $\qquad \qquad \blacksquare$
- many, consistent UI updates will also become expensive and drag on perfomance $\blacksquare$

#### getting started - part 1

- many different options for using React  $\blacksquare$
- create a new app using React  $\blacksquare$
- e.g. Create [React App](https://github.com/facebookincubator/create-react-app) GitHub
- add React to an existing app  $\blacksquare$ 
	- e.g. using NPM to install React and dependencies

```
npm init
npm install --save react react-dom
```
import React into a project using the standard Node import options, e.g.  $\blacksquare$ 

```
import React from 'react';
import ReactDOM from 'react-dom';
```
# getting started - part 2

- for earlier versions of React and JSX  $\blacksquare$ 
	- pre-compile JSX into JavaScript before deploying our application
	- used React's JSXTransformer option to compile and monitor JSX for dev projects
- **a** as React has evolved over the last year
	- still use this underlying concept
	- Babel in-browser JSX transformer for explicit ES6 support (if required...)
- $\blacksquare$ Babel will add a check to our app to allow us to use JSX syntax
	- React code then understood by the browser
- dynamic transformation works well for most test scenarios
- preferable to pre-compile for production apps
- should help to make an app faster for production usage

## JSX - intro

- SX stands for JavaScript XML
	- follows an XML familiar syntax for developing markup within React components
- $\blacksquare$  JSX is not compulsory within React
- might be omitted due to compile requirements for an app
- SX may be useful for an app
	- it makes components easier to read and understand
	- its structure is more succinct and less verbose  $\bullet$
- A few defining characteristics of JSX
	- each JSX node maps to a function in JavaScript
	- JSX does not require a runtime library
	- JSX does not supplement or modify the underlying semantics of JavaScript

## JSX intro and usage

- Facebook considers JSX as a XML-like extension to ECMAScript  $\blacksquare$ 
	- without any defined semantics
	- NOT intended to be implemented by engines or browsers
	- not a proposal to incorporate JSX into the ECMAScript spec itself
	- used to transform syntax into standard ECMAScript
- for React Native  $\blacksquare$ 
	- these JavaScript objects are passed to the React Native Bridge
	- then translated into native components.
- e.g. a standard <Text> component in JSX may be written as follows  $\bar{\phantom{a}}$

```
<Text style={styles.description}>
 A test React Native app...
</Text>
```
■ JSX will then be transpiled by the React Native bridge into the following JavaScript

```
React.createElement(
 Text,
  { style: styles.welcome },
  "A test React Native app..."
);
```
### JSX hierarchies

- **EX WITH PEACT META** benefit of JSX with React Native is its use with hierarchies
	- such as a standard *<View>* and nested *<Text>* component structure

```
<View style={styles.container}>
 <Text style={styles.description}>
   A test React Native app...
 </Text>
</View>
```
transpiled into the following JavaScript

```
React.createElement(
 View,
 null,
 React.createElement(
 Text,
 { style: styles.welcome },
  "A test React Native app..."
  )
);
```
### JSX children

- a primary feature of JSX with React Native  $\blacksquare$ 
	- option to pass children to a React component
	- enables effective component composition
- **EXECTE regularly with hierarchy composition** 
	- e.g. hierarchy of *<View>* and *<Text>*

```
<View style={styles.container}>
 <Text style={styles.description}>
   A test React Native app...
 </Text>
</View>
```
we may create a simple component and encapsulate this structure

```
class Container extends Component {
 render() {
   return (
     <View style={styles.container}>{ this.props.children }</View>
   )
 }
}
```
then reuse this component as necessary  $\blacksquare$ 

```
<Container>
 <Text style={styles.description}>
   A test React Native app...
 </Text>
</Container>
```
# React Native

## JSX props and children

- seen example usage of props with styles, data, and now children  $\blacksquare$
- as we pass a standard prop, such as style ш
- passing a property to the defined React component
- property is accessible inside this component using the standard syntax  $\blacksquare$

#### **this.props.propName**

- as we define a component ×
- children is default prop React passes to this component for the hierarchy
- becomes the component reference for any children in this hierarchy  $\bullet$

**this.props.children**

## JSX - benefits

- why use JSX, in particular when it simply maps to JavaScript functions?
- many of the inherent benefits of JSX become more apparent
- as an application, and its code base, grows and becomes more complex
- benefits can include  $\blacksquare$ 
	- a sense of familiarity easier with experience of XML and DOM manipulation  $\bullet$
	- eg: React components capture all possible representations of the DOM  $\bullet$
	- JSX transforms an application's JavaScript code into semantic, meaningful markup  $\bullet$
	- permits declaration of component structure and information flow using a similar syntax to HTML  $\bullet$
	- permits use of pre-defined HTML5 tag names and custom components  $\bullet$
	- easy to visualise code and components  $\bullet$
	- considered easier to understand and debug  $\bullet$
	- ease of abstraction due to JSX transpiler  $\bullet$
	- abstracts process of converting markup to JavaScript  $\bullet$
	- unity of concerns  $\bullet$
	- no need for separation of view and templates
	- React encourages discrete component for each concern within an application  $\bullet$
	- encapsulates the logic and markup in one definition $\bullet$

### JSX - composite components

example React component might allow us to output a custom heading  $\blacksquare$ 

```
class OutputHeading extends Component {
 render() {
   return (
     // render passed props `output` value, pass heading size...
     <Text style={this.props.style}>{this.props.output}</Text>
   );
  }
}
```
- currently return a standard Text component  $\blacksquare$
- now update this example to work with dynamic values  $\blacksquare$
- JSX considers values dynamic if they are placed between curly brackets  $\{.\,\,. \}$  $\blacksquare$ 
	- treated as JavaScript context

**<OutputHeading output='Component Heading Tester' style={styles.heading3} />**

### JSX - conditionals

- a component's markup and its logic are inherently linked in React  $\blacksquare$
- this naturally includes conditionals, loops... ×
- adding if statements directly to JSX will create invalid JavaScript  $\blacksquare$

1. ternary operator

```
...
this.state.isComplete ? 'is-complete' : ''
...
```
2. variable

```
getIsComplete: function() {
  return this.state.isComplete ? 'is-complete' : '';
},
render() {
  var isComplete = this.getIsComplete();
  return (
    <Test complete={isComplete}>...</Test>
  );
}
```
3. function call

```
getIsComplete: function() {
  return this.state.isComplete ? 'is-complete' : '';
},
render() {
 return (
    <Test complete={this.getIsComplete()}>...</Test>
  );
}
```
- to handle React's lack of output for null or false values
	- use a boolean value and follow it with the desired output

## JSX - special considerations for attributes - part 1

- **ii** in JSX, there are special considerations for attribute
	- *key*
	- *ref*

1. key

- an optional unique identifier that remains consistent throughout render passes  $\blacksquare$
- **informs React so it can more efficiently select when to reuse or destroy a** component
- helps improve the rendering performance of the application.
- **eg:** if two elements already in the DOM/View need to switch position
	- React is able to match the keys and move them
	- does not require unnecessary re-rendering of the complete DOM/View

### JSX - special considerations for attributes - part 2

2. ref

- **ref permits parent components to easily maintain a reference to child components**
- available outside of the render function
- to use ref, simply set the attribute to the desired reference name  $\blacksquare$

```
render() {
 return (
    <TextInput ref='myInput' ... />
 );
}
```
- able to access this ref using the defined this.refs.myInput ш
- access anywhere in the component
- object accessed through this *ref* known as a backing instance
- **NB:** not the actual DOM/View
- a description of the component React uses to create the view when necessary

## data flow

- data flows in one direction in React  $\blacksquare$
- namely from parent to child
- helps to make components nice and simple, and predictable as well  $\blacksquare$
- components take props from the parent, and then render  $\blacksquare$
- if a prop has been changed, for whatever reason ×
- React will update the component tree for that change
- then re-render any components that used that property  $\bullet$
- Internal state also exists for each component  $\blacksquare$
- state should only be updated within the component itself
- we can think of data flow in React  $\blacksquare$
- in terms of *props* and *state*

# basic data flow with FlatList

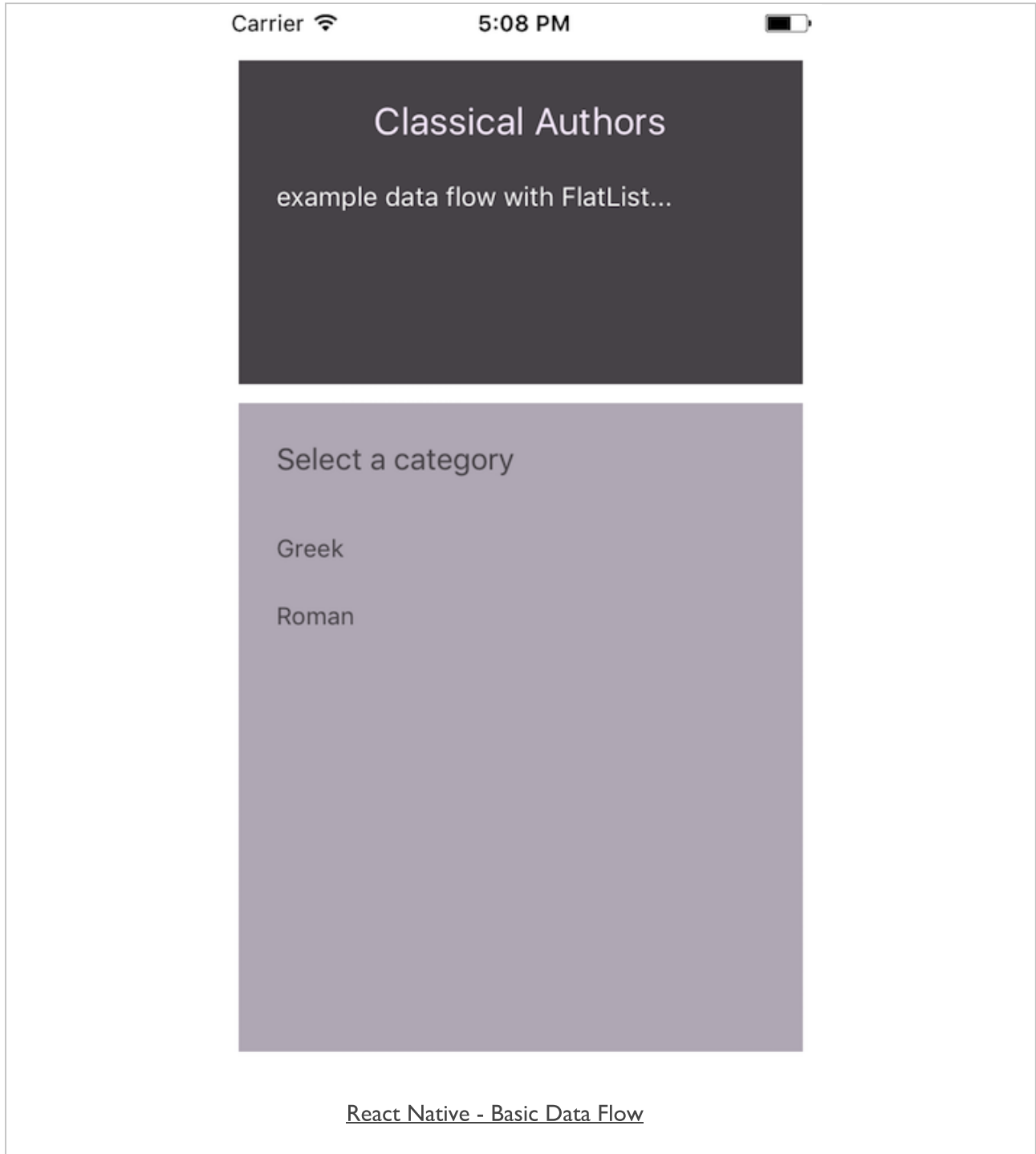

#### basic data flow with FlatList - example

```
// custom abstracted component - expects props for list data...
class ListClassics extends Component {
 render() {
   return (
     <FlatList
       data={this.props.data}
        renderItem={({item}) => <Text style={styles.listItem}>{item.key}</Text>}
     />
   );
 }
}
// default component - use View container, render list &c. with passed props...
export default class DataFlow extends Component {
 render() {
   let classics = [{ key: 'Greek'}, {key: 'Roman'}];
   return (
     <View style={styles.container}>
       <View style={styles.headingBox}>
         <Text style={styles.heading1}>
            {intro.heading}
         </Text>
         <Text style={styles.content}>
            {intro.description}
          </Text>
        </View>
        <View style={styles.listBox}>
          <ListClassics data={classics} />
        </View>
      </View>
    );
 }
}
```
#### data flow - *props* - part 1

- props can hold any data and are passed to a component for usage  $\blacksquare$
- set props on a component during instantiation  $\blacksquare$

```
let classics = [{ key: 'Greek'}, {key: 'Roman'}];
<ListClassics classics={classics}/>
```
also use the setProps method on a given instance of a component

```
var ListClassics = React.createClass({
 render: function() {
   return (
     <li className="classic">{this.props.classics}</li>
   );
 }
});
var classics = [{ key: 'Greek'}];
var listClassics = React.render (
 <ListClassics/>,
   document.getElementById('example')
);
listClassics.setProps({ classics: classics });
```
# React Native

### data flow - *setNativeProps*

- React Native has a similar option called setNativeProps  $\blacksquare$
- React.js may directly manipulate a DOM node  $\blacksquare$
- likewise, we may need to directly modify or maniupulate a mobile app  $\blacksquare$
- React Native documentation recommend such usage as follows,  $\blacksquare$

Use setNativeProps when frequent re-rendering creates a performance bottleneck

- not recommended for frequent use  $\blacksquare$
- we may need to use it for  $\blacksquare$
- regular animation updates
- form management  $\bullet$
- graphics...
- use with care $\blacksquare$

#### data flow - *setNativeProps* example

define function for clearTextInput

```
\text{clearTextInput} = () \Rightarrowthis._textInput.setNativeProps({text: ''});
  }
```
call clearTextInput() function on touch press  $\blacksquare$ 

```
<Button
   onPress={this.clearTextInput}
   title='Tap to clear text'
 color='#585459'
/>
```
add TextInput component and define reference  $\blacksquare$ 

```
<TextInput
 //arrow function call to set value to current component...
 ref={component => this._textInput = component}
 style={styles.textInput}
 placeholder={this.state.quoteInput}
 onChangeText={(quoteText) => this.setState({quoteText})}
 selectionColor='#585459'
/>
```
# *setNativeProps* example - default

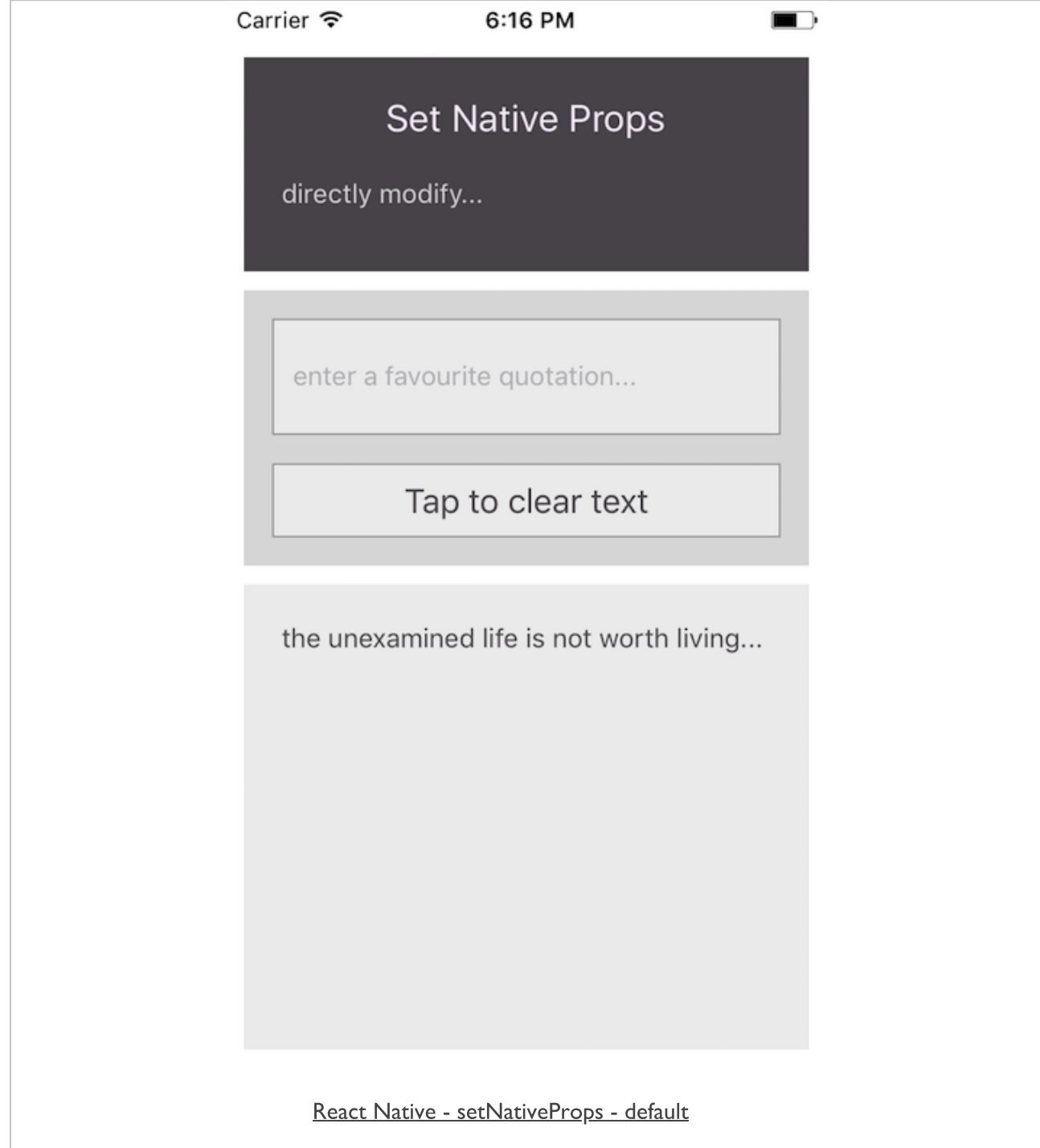

# *setNativeProps* example - add quote

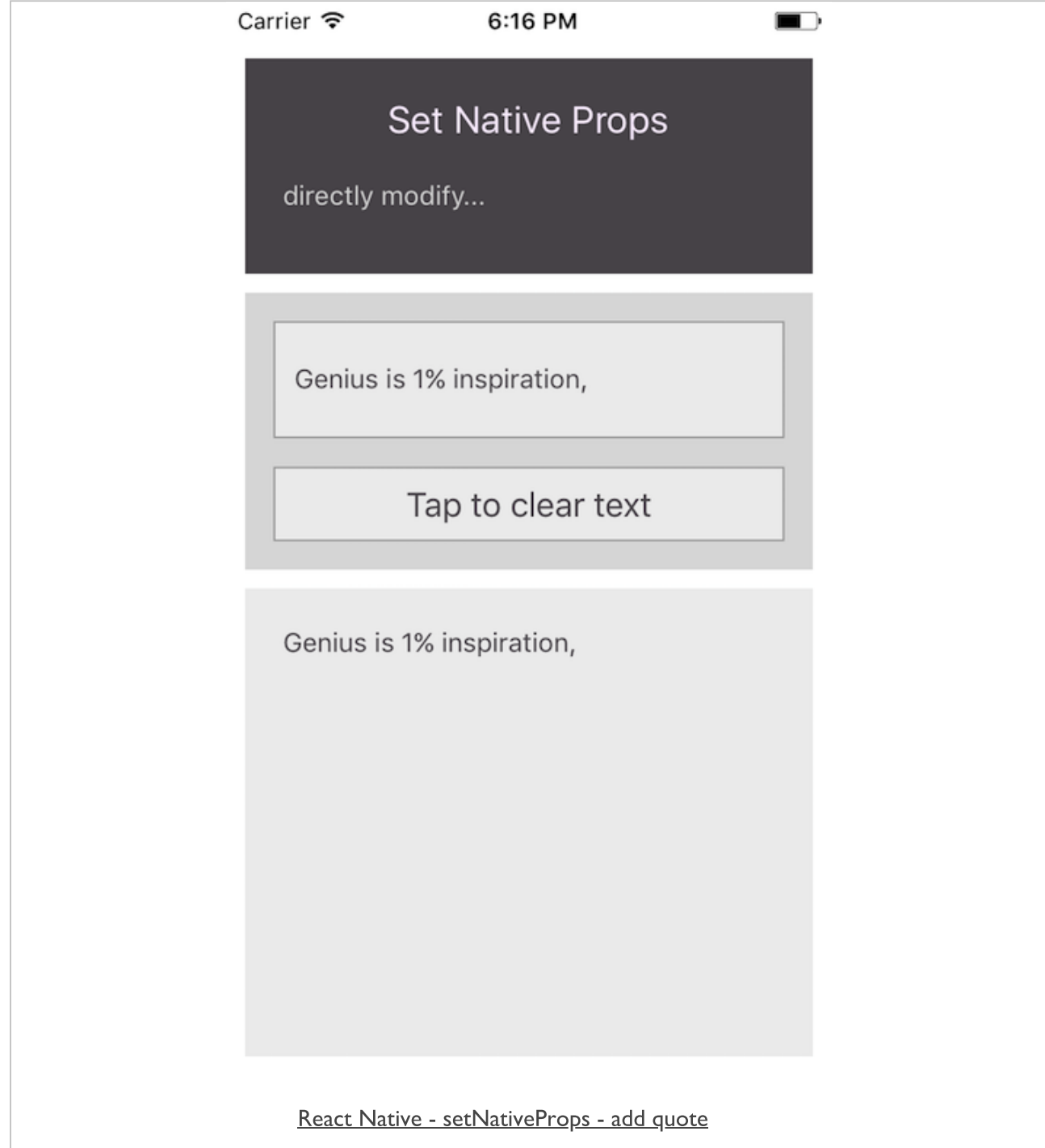

# *setNativeProps* example - clear text input

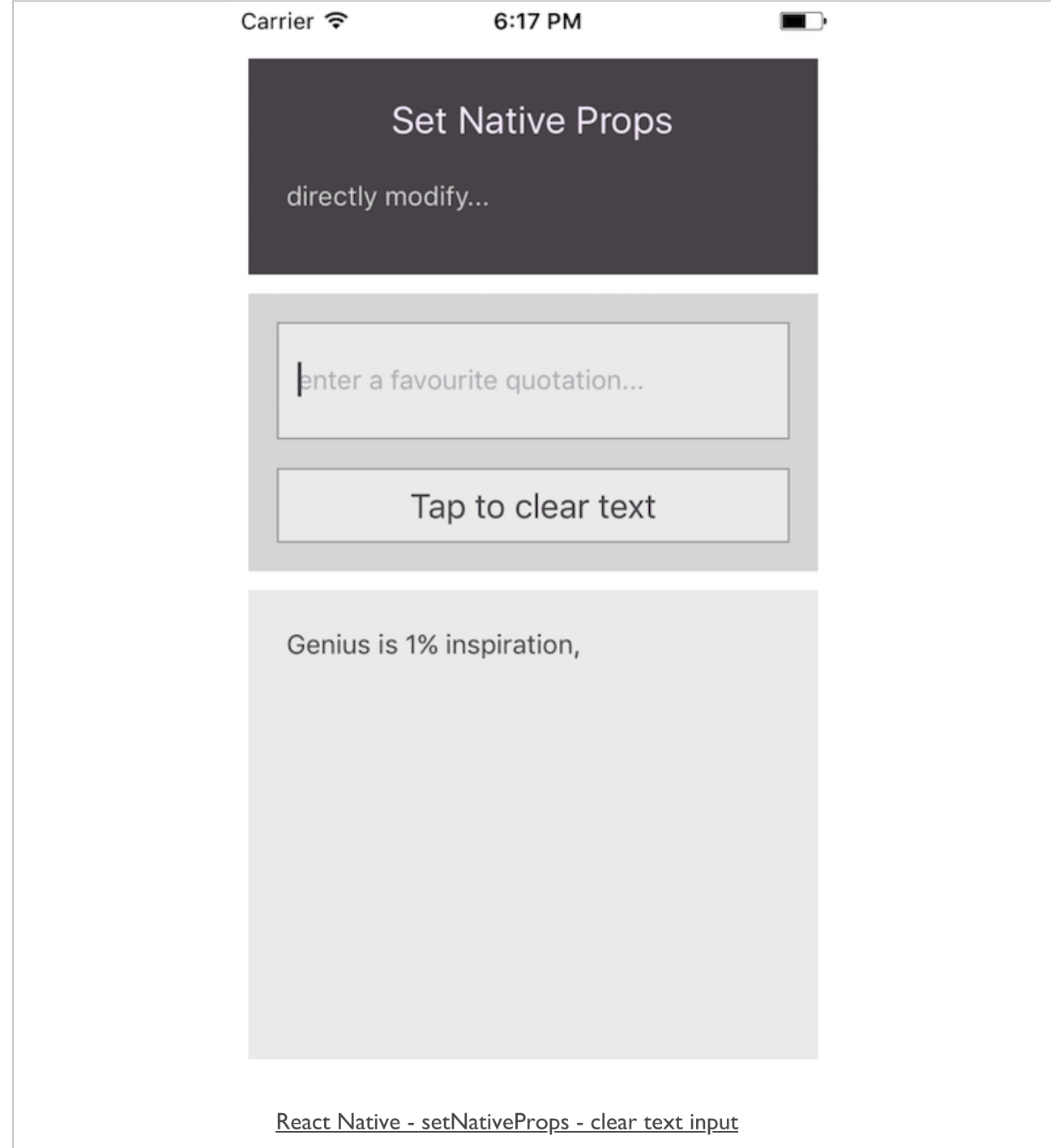

lots of extra notes on course website and GitHub Notes repository,

■ https://github.com/csteach422/notes/

# including,

- **Cordova**  $\blacksquare$
- **CSS**
- Data store incl. MongoDB and updates with Firebase  $\blacksquare$
- design  $\blacksquare$
- HTML & HTML5  $\blacksquare$
- JS incl. intro, core, logic, async...  $\blacksquare$
- JS patterns  $\blacksquare$
- React Native  $\blacksquare$
- various incl. Git & Heroku, Heroku & MongoDB  $\blacksquare$

plus more notes will be added on Cordova, React Native, data stores, API usage...

...& see source code examples in the course's **source** repository on GitHub,

https://github.com/csteach422/source/ $\blacksquare$ 

# References

- Cordova API docs
	- [config.xml](https://cordova.apache.org/docs/en/latest/config_ref/index.html)
	- **•** [Globalization](https://cordova.apache.org/docs/en/latest/reference/cordova-plugin-globalization/index.html)
	- [Hooks](https://cordova.apache.org/docs/en/latest/guide/appdev/hooks/index.html)
	- [Merges](https://cordova.apache.org/docs/en/latest/reference/cordova-cli/index.html#merges)
	- Network [Information](https://cordova.apache.org/docs/en/latest/reference/cordova-plugin-network-information/index.html)
- **React Native** 
	- [MDN](https://developer.mozilla.org/en-US/docs/Web/JavaScript/Reference/Operators/super) super
	- React JS [Component Lifecycle](https://reactjs.org/docs/state-and-lifecycle.html)
	- React JS *[componentDidUpdate](https://reactjs.org/docs/react-component.html#componentdidupdate)*
	- React JS *[shouldComponentUpdate](https://reactjs.org/docs/react-component.html#shouldcomponentupdate)*
	- [React Native](https://facebook.github.io/react-native/docs/layout-props.html) Layout Props